## **VLN Secondary Course Registration and Log-In**

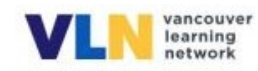

There are two different sites for VLN courses depending on whether students registered **before June 30, 2022 (old Brightspace site)** or **after June 30, 2022 (new Brightspace site).** You will finish up old courses in the **old Brightspace site.** The **old Brightspace site** is now closed for new registrations, and you must go to the **new Brightspace site** to register for a VLN Grade 10-12 course.

## **To register for courses:**

Please go to

<https://vsb.onlinelearningbc.com/d2l/tools/selfregistration/external/index.asp?ou=6879&urLink=>

**or** go to our VLN websit[e https://www.vsb.bc.ca/site/vln/Pages/Default.aspx](https://www.vsb.bc.ca/site/vln/Pages/Default.aspx) and click on **SIGN UP.**

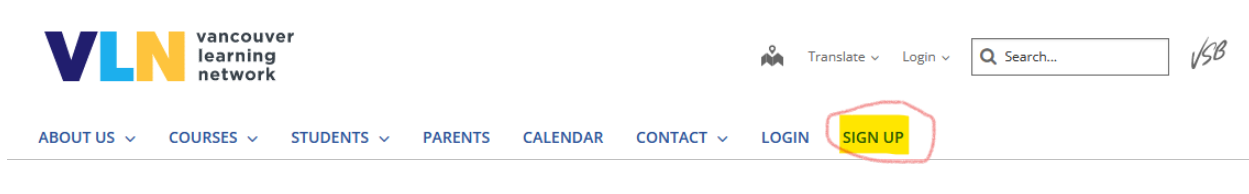

You will land here:

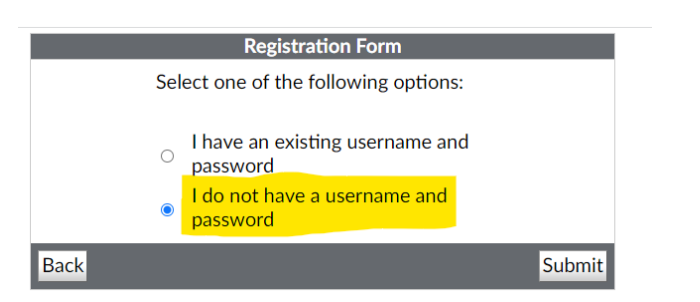

You will need to create a new account in this **new Brightspace site** even if you previously had a VLN course last year. Please choose the "I do not have a username and password" option. Your old username and password from last year won't work here in the **new Brightspace site**.

Once you have a username and password in the **new Brightspace site**, you can just click on "Self-Registration" for future registrations.

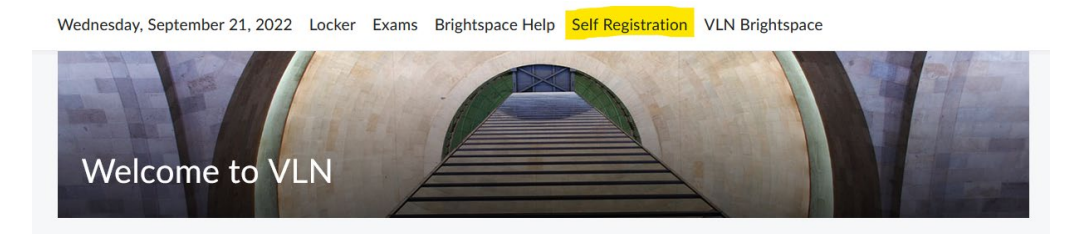

## **To log-in to your courses:**

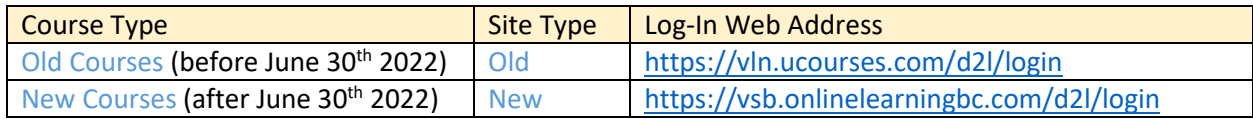